## Main Window Tab |Patient|

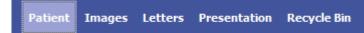

Main tab |Patient| presents demographic and organizational data of the patient selected and his treatment on a file card. In addition, via Documents panel access to the patient's data saved in the database and linked directories is possible.

1/2

## **User Interface**

| ConyxCeph <sup>1</sup> ** 3D Lab - Doe, John - 10014                                                                                                    |                                                                                                    |                                                                                                    | - 🗆 🗙                                                                                                    |
|----------------------------------------------------------------------------------------------------|----------------------------------------------------------------------------------------------------|----------------------------------------------------------------------------------------------------|----------------------------------------------------------------------------------------------------|
| Practice Name Patis<br>Image Instruments • 🛃 100                                                                                                    | ient<br>14: Doe, John                                                                                                    | Patient Images                                                                                                    | Presentation Letters Forms Online Recycle Bin                                                                                                    |
| Address     Zip Code     City     State     Country     Jip Code     City     State     Country     Jip Code     City     State     Country     Jip Code     City     State     Country     Jip Code     City     State     Country     Jip Code     City     State     Country     Jip Code     City     State     Country     Jip Code     City     State     Country     Jip Code     City     State     Country     Jip Code     City     State     Country     Jip Code     City     State     Country     Jip Code     City     State     Country     Jip Code     City     State     Country     Jip Code | Patient's ID Last Name Doe First Name Doe First Name Dohn Gender Male V Date of Birth 01.01.1980 Ethnic Group Ethnic Group Additional Patient's ID Insurance Number 123456 Attributes B B Tahoma | Model Nº / Info<br>detax IBT<br>Salutation<br>Title<br>Title<br>24.10.2017<br>Start of Treatment<br>Insurance Status<br>Thus Insurance Status<br>Thus Insurance Status | By Date By Type<br>View Image<br>Digitze<br>Jalgarer 3D<br>Animation<br>Bite Splint 3D<br>Bonding Trays 3D<br>FA_Bonding 3D<br>Ortho Apps 3D<br>Retainer 3D<br>Superimposition<br>TADmatch<br>V.T.O. 3D<br>Wire_Bonding 3D<br>Orthe Apps 3D<br>Apps 3D<br>A |
| BÜ;Müller                                                                                                    |                                                                                                    |                                                                                                    | Go to                                                                                                    |
| Name: Doe, John ID: 10014 Birthday: 01.01.1980 Age: 39,6 Created: 24.10.2017 C                                                                                                    | hanged: 11.07.2019 Images: 172                                                                                                    | Wor                                                                                                    | kstation: User [RK8]   Server: ONYXD83-[DAVID-LG]@DAVID-L                                                                                                    |

## **Patient Data**

The image panel in the upper left corner of the patient file card shows, if available, two images of the patient. The image types Photo Frontal and Photo Frontal Smiling are preset for these images. This setting may, however, be changed in Options|System Options|Patient Data.

On the panels patient data, contact data and treatment data there are several input fields that may be used for administrative purposes. Most of the input fields provide additional detail tables. Except for the mandatory fields highlighted in yellow all particulars in the file card are optional.

Several flags for marking the patient can be activated at the upper right margin of the file card. The meaning of these flags can be edited in Options|System Options|Patient Data.

## **Documents Tree**

The right panel of the file card shows all the patient's images and documents as a tree-structure. Depending on the tab selected, the items can be sorted by date or type. Via double click on one of the items or single click on hte Go To button the document is opened in the appropriate window.

From: http://onyxwiki.net/ - [OnyxCeph<sup>3</sup>™ Wiki]

Permanent link: http://onyxwiki.net/doku.php?id=en:maintab\_patient

Last update: 2023/02/15 13:37

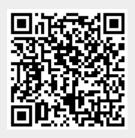